#### **Cupertino Amateur Radio Emergency Service**

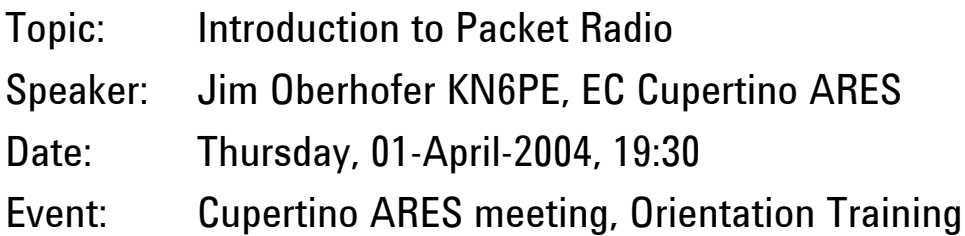

# **Introduction to Packet Radio**

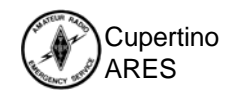

Introduction to Packet Radio

## **What is Packet Radio?**

- Amateur Packet Radio is one of many digital modes we can use
- $\bullet$  Packet establishes a "private connection" between two stations while sharing a frequency with other stations
- $\bullet$  Packet can be used for reading the mail from a Packet BBS (bulletin board system)
- •Packet gives you a personal mailbox
- $\bullet$  Packet has three great advantages over other digital modes: transparency, error correction, and automatic control

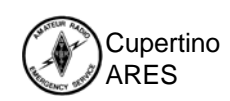

## **Components of a Packet Station**

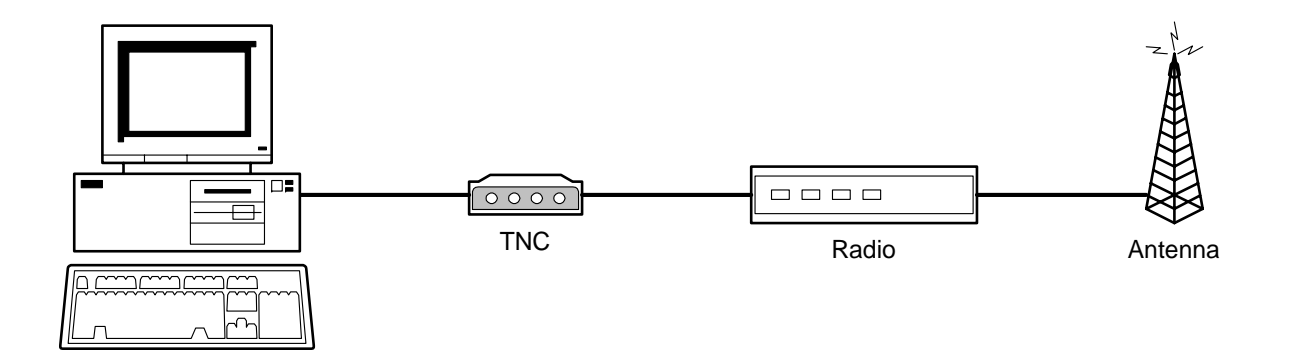

- •Computer: runs a "terminal emulation" program
- • TNC: Terminal Node Controller; similar to a modem, the interface between your radio and your computer
- • Radio: with antenna, transmits the digital data from the TNC to another packet station
- $\bullet$ Various interconnecting cables and power supplies

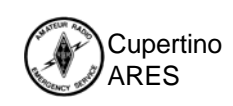

#### **What can we connect to?**

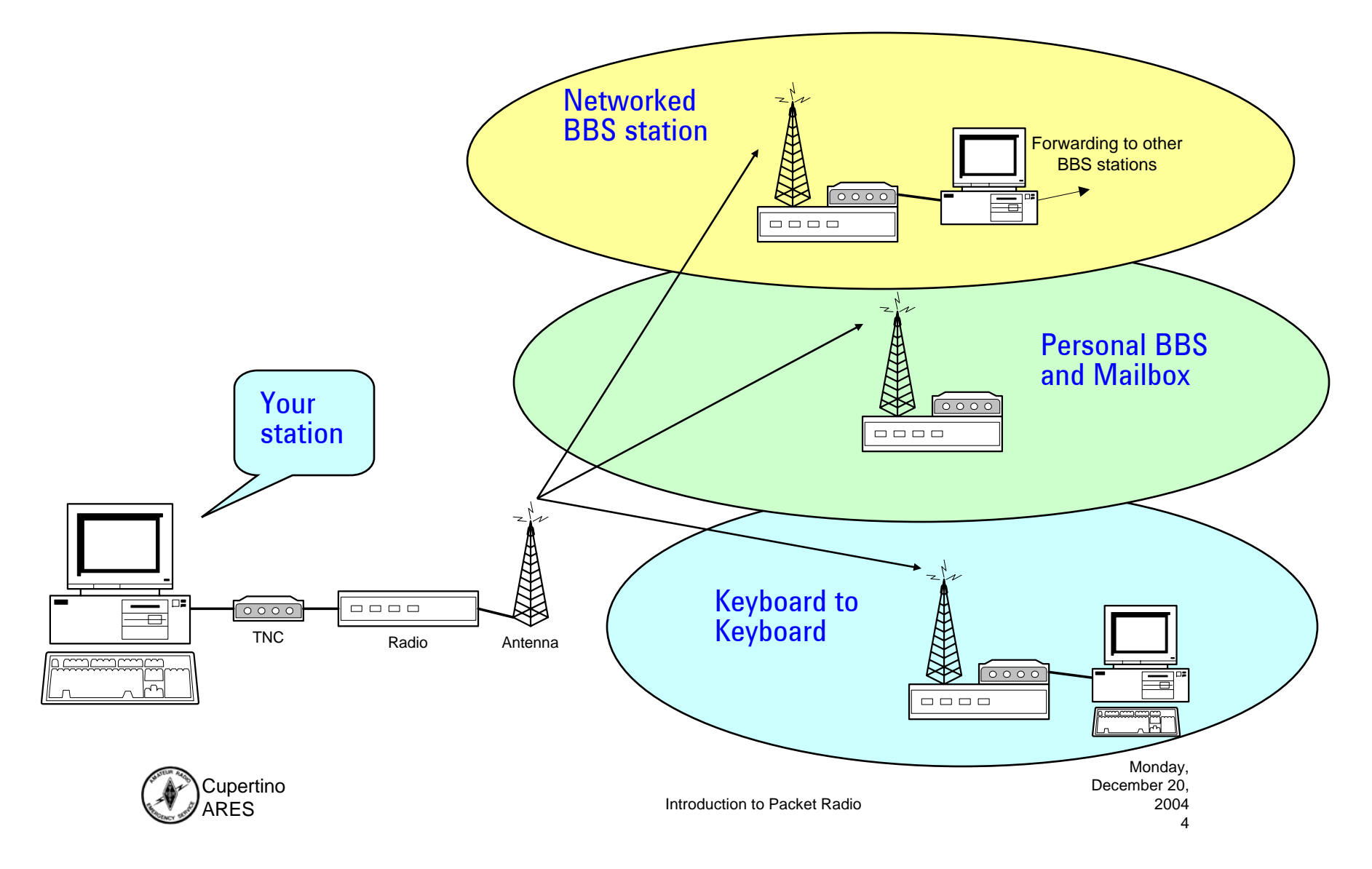

## **Networked BBS Stations**

*passing a message from station to station*

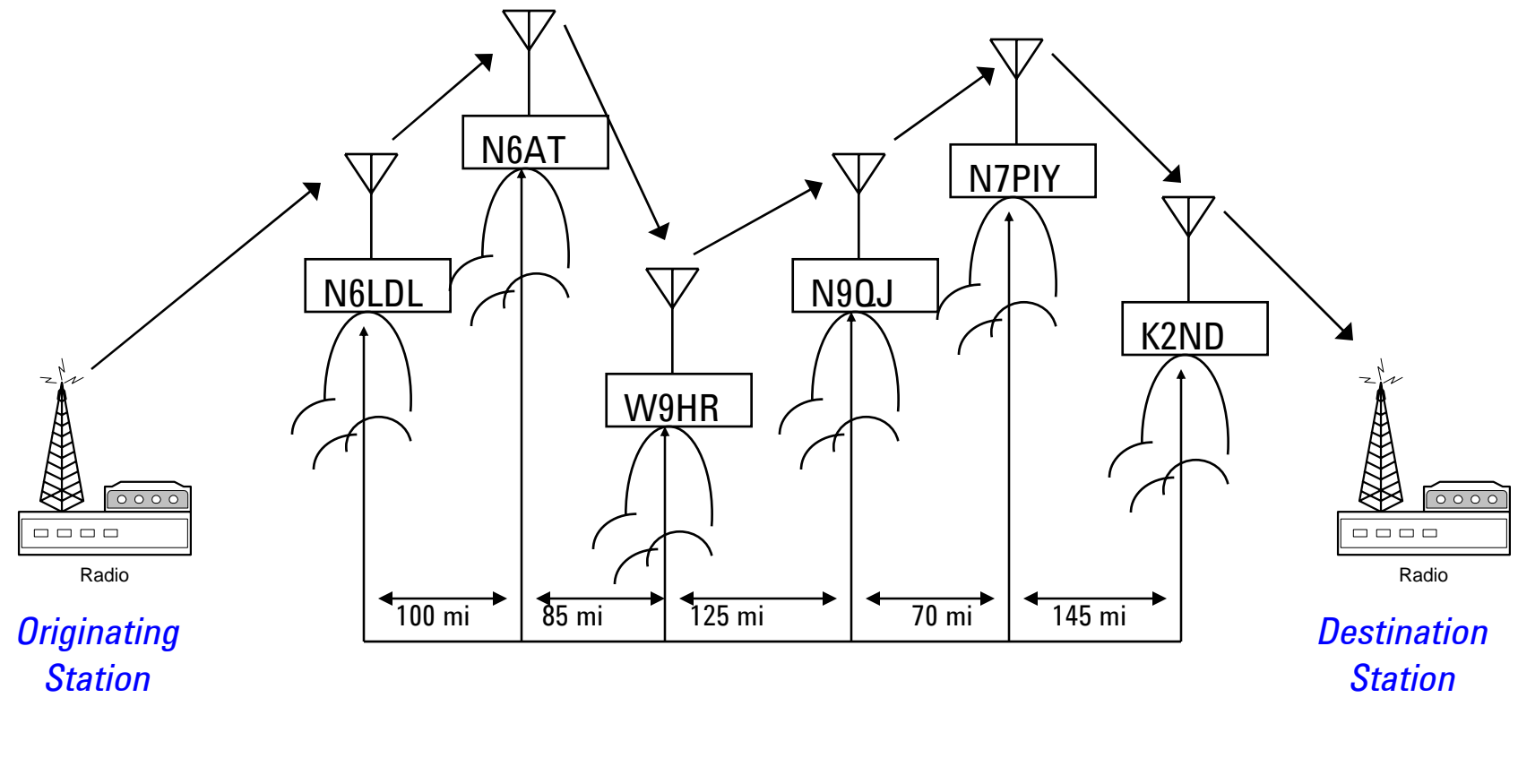

Cupertino  $RES$ 

Introduction to Packet Radio

## **Some 2 meter packet frequencies**

*… and local stations of interest*

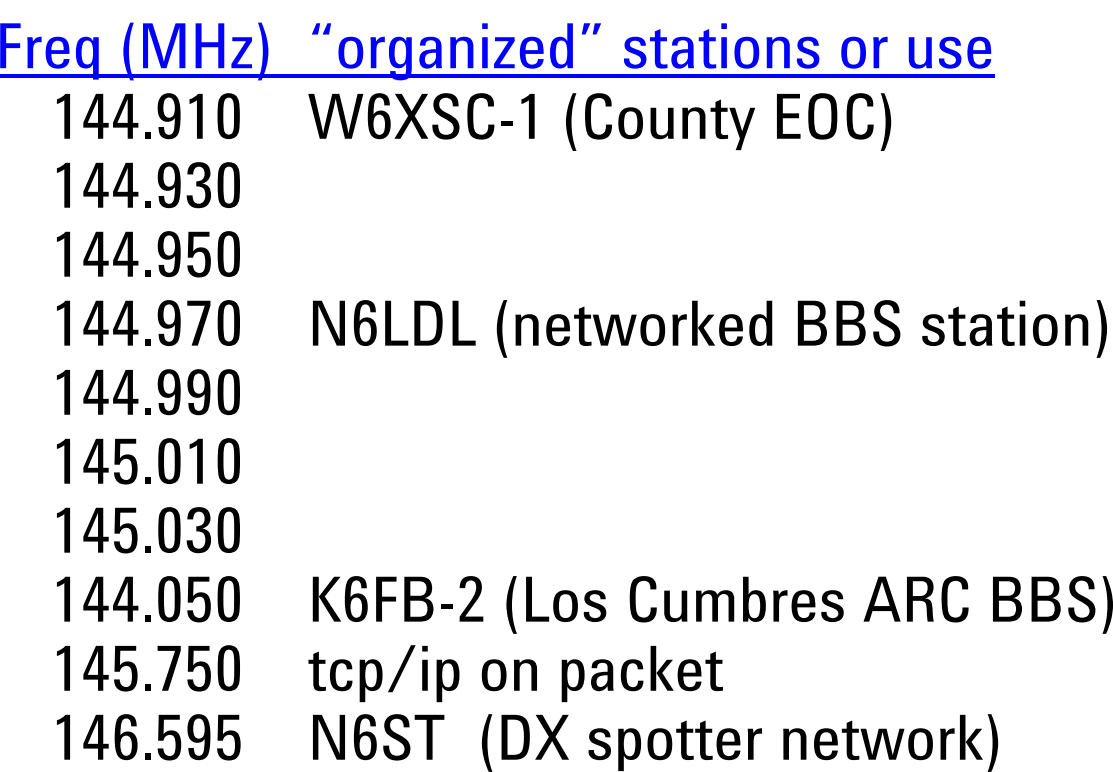

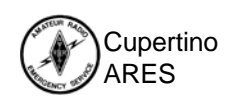

#### **TNC vs BBS Commands**

#### *TNC Commands*

*Some of the commands that control the TNC*

- MYCALL sets the TNC call sign
- HELP, ? displays available commands and usage
- CONNECT connects to another TNC

#### *Other useful TNC commands*

- MONITOR turns on or off frequency monitoring
- RESET re-initializes the TNC to the power-on state
- – CONVERSE - force the TNC into "connected" mode

#### *BBS Commands*

#### *Commands that control the remote BBS station*

- Help, ? displays list of commands List - lists messages you can read
- Read read a message
- Send send a message
- Kill delete a message
- Bye log off this BBS

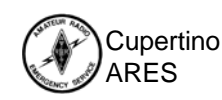

### **Summary of a typical TNC session**

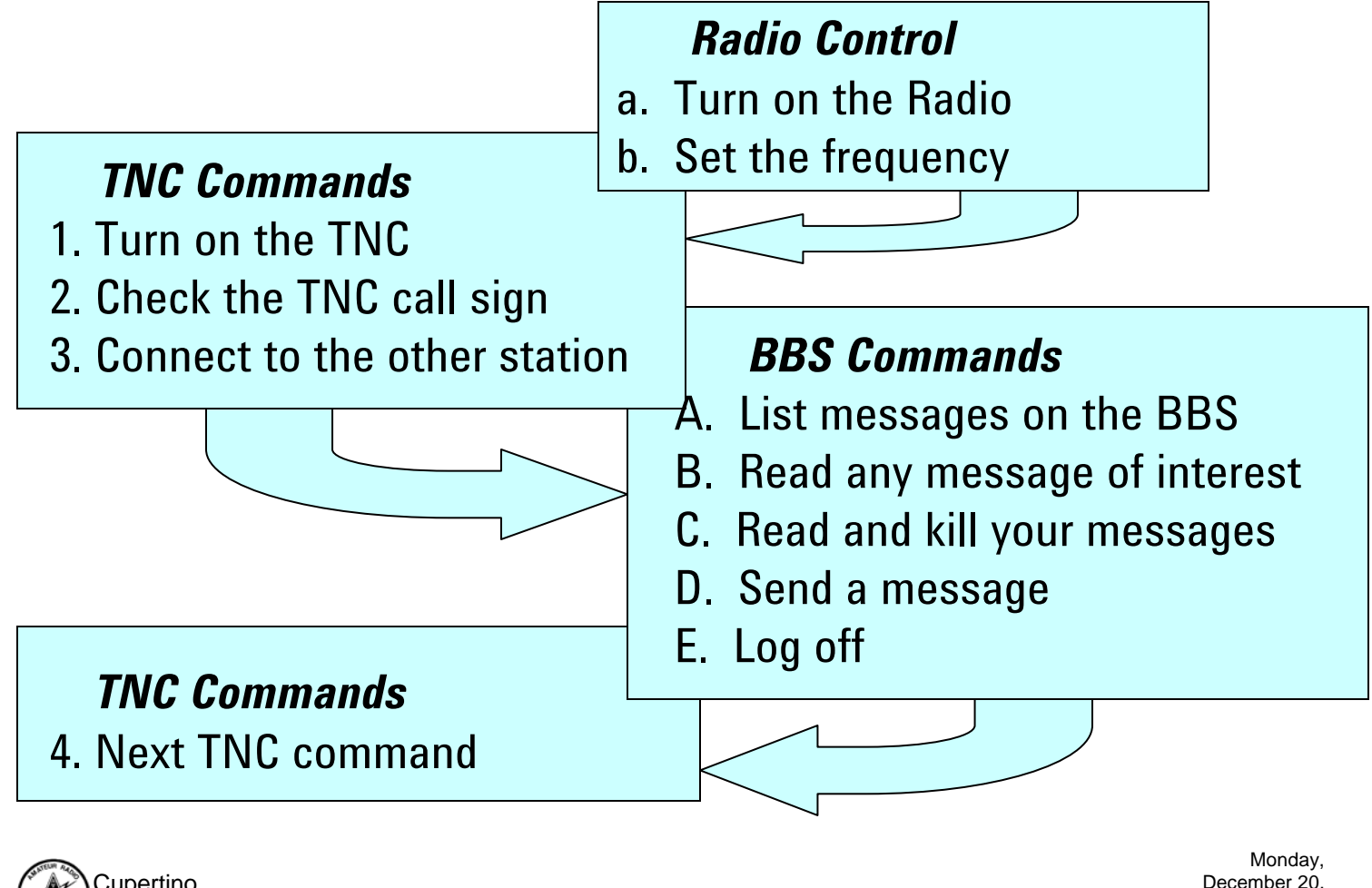

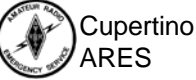

Introduction to Packet Radio

December 20, 2004 8

### **Powering On the TNC**

*Power-up Message*

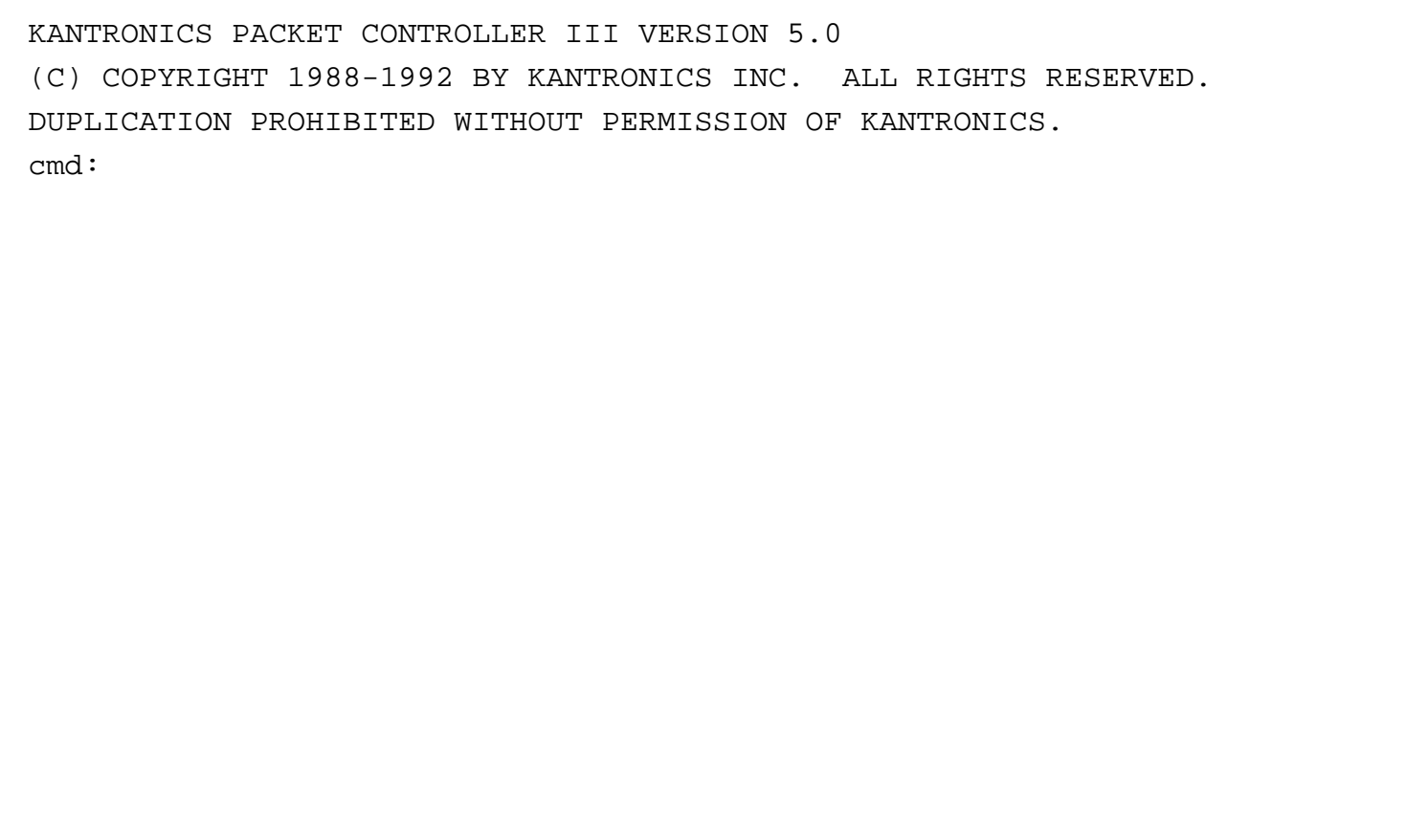

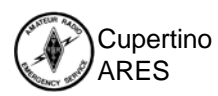

Introduction to Packet Radio

### **Basic TNC set-up commands**

*Setting the TNC callsign*

KANTRONICS PACKET CONTROLLER III VERSION 5.0(C) COPYRIGHT 1988-1992 BY KANTRONICS INC. ALL RIGHTS RESERVED. DUPLICATION PROHIBITED WITHOUT PERMISSION OF KANTRONICS.cmd: **? mycall** MYCALL This station's callsign {call[-n]} cmd: **my** MYCALL NOCALLcmd: **my kn6pe** MYCALL was NOCALL cmd: **my** MYCALL KN6PEcmd:

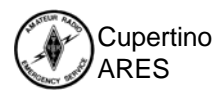

### **TNC Commands**

*Using the '?' command*

*Show the list of commands that this TNC can execute*

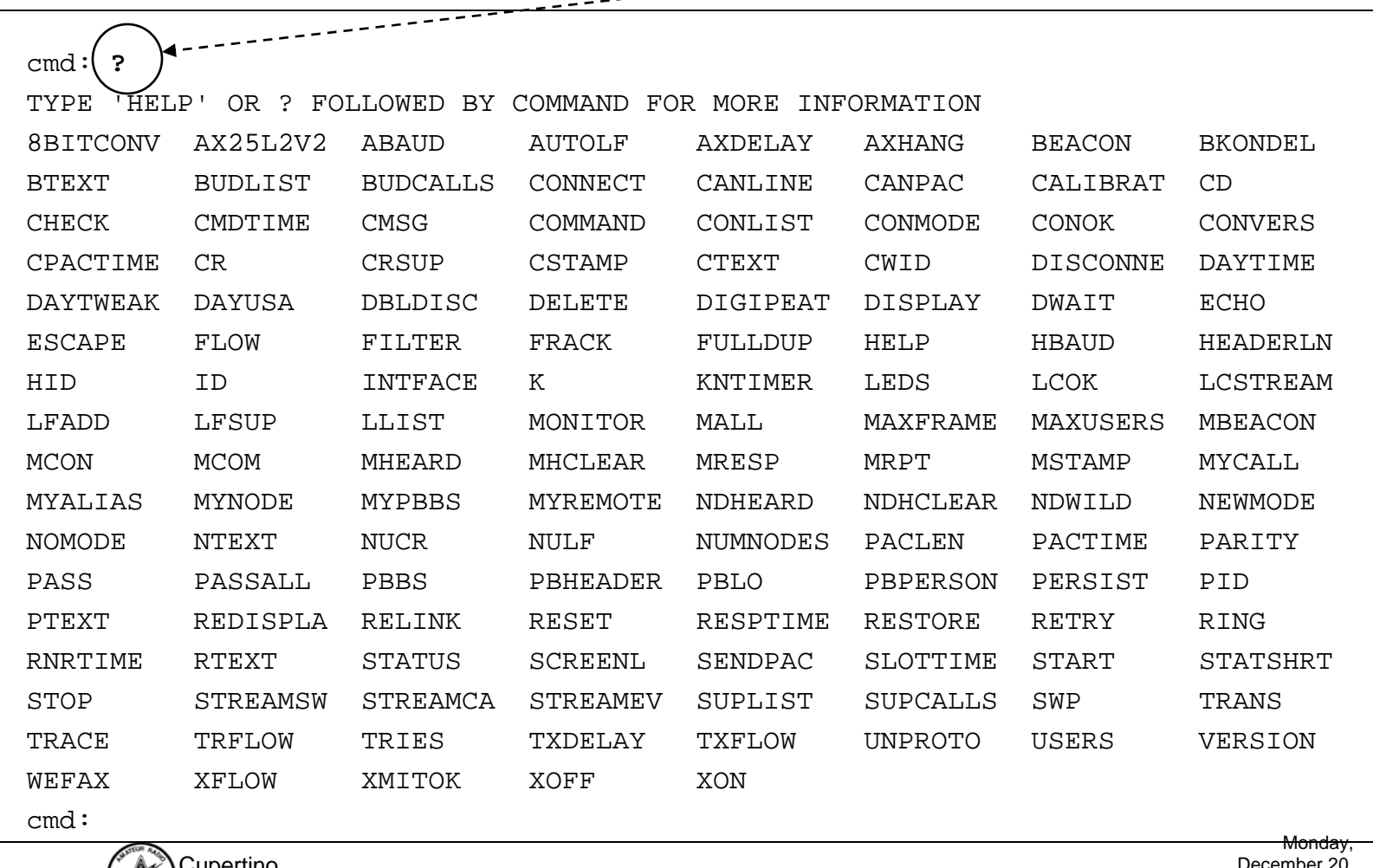

 $- - - - - -$ 

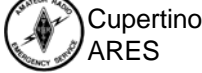

## **Starting a BBS Session**

*Connecting to the BBS*

ARES

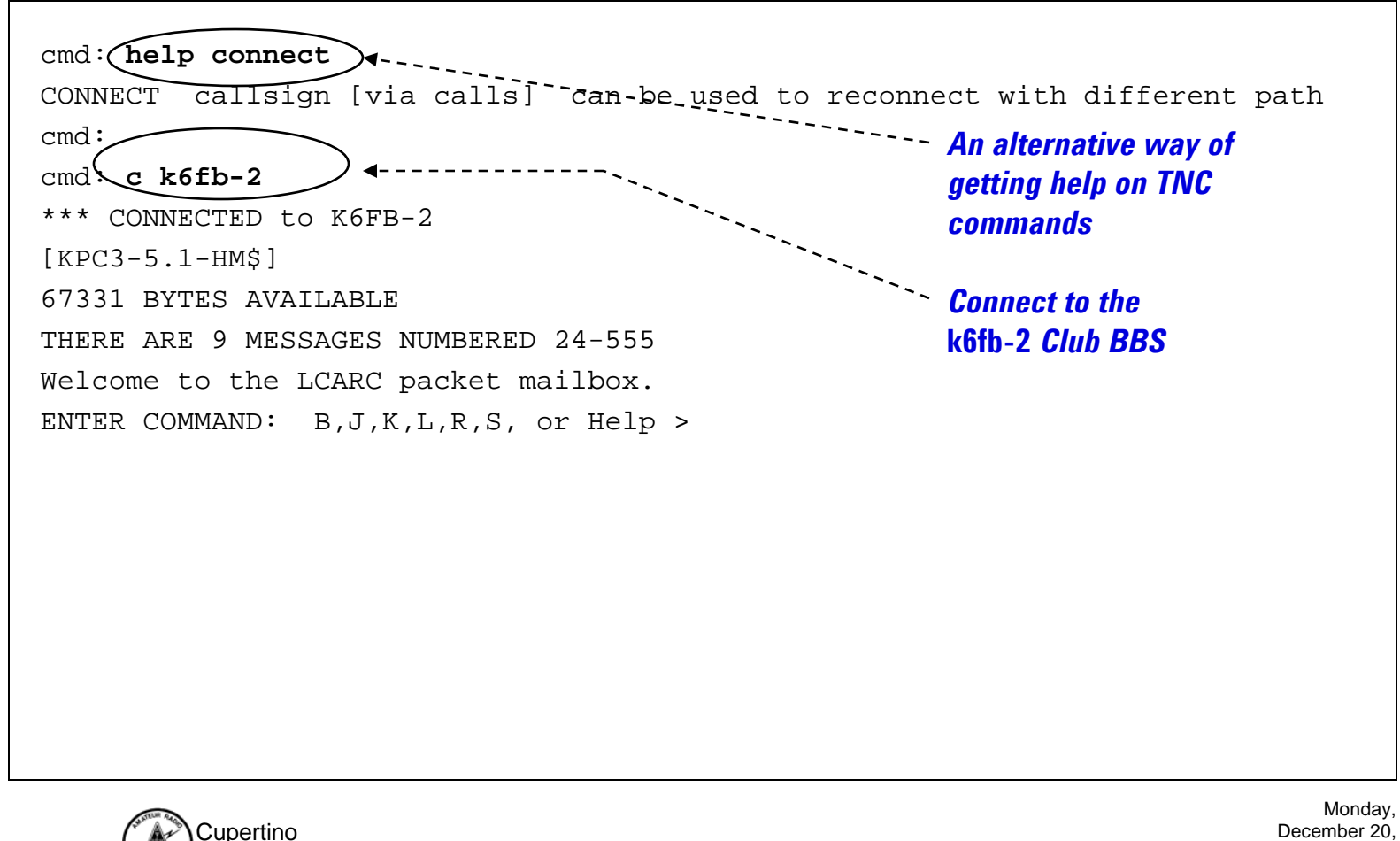

### **BBS Commands**

*Using the '?' command*

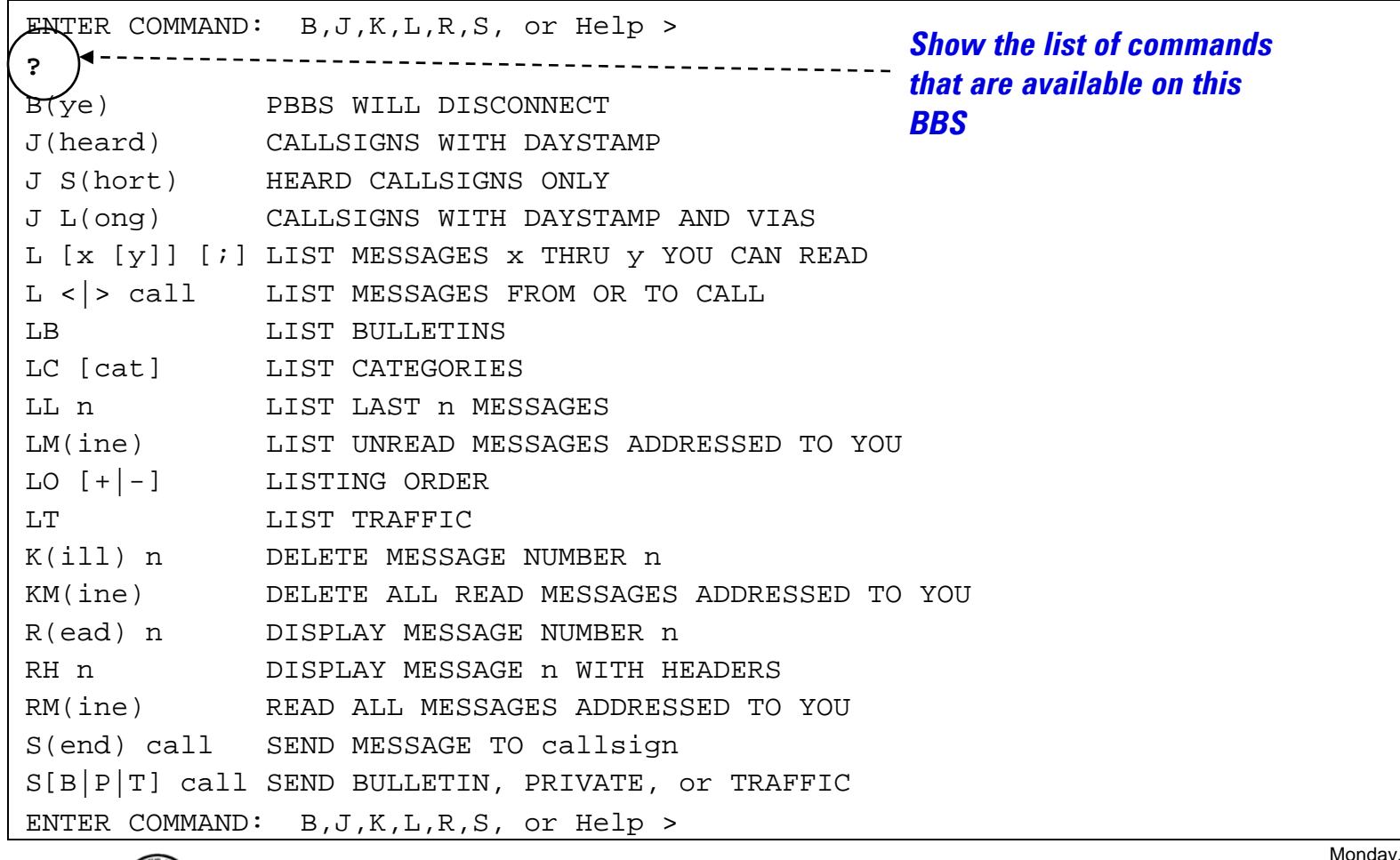

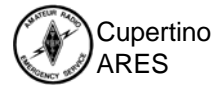

### **Listing available Messages**

*Using the 'List' command*

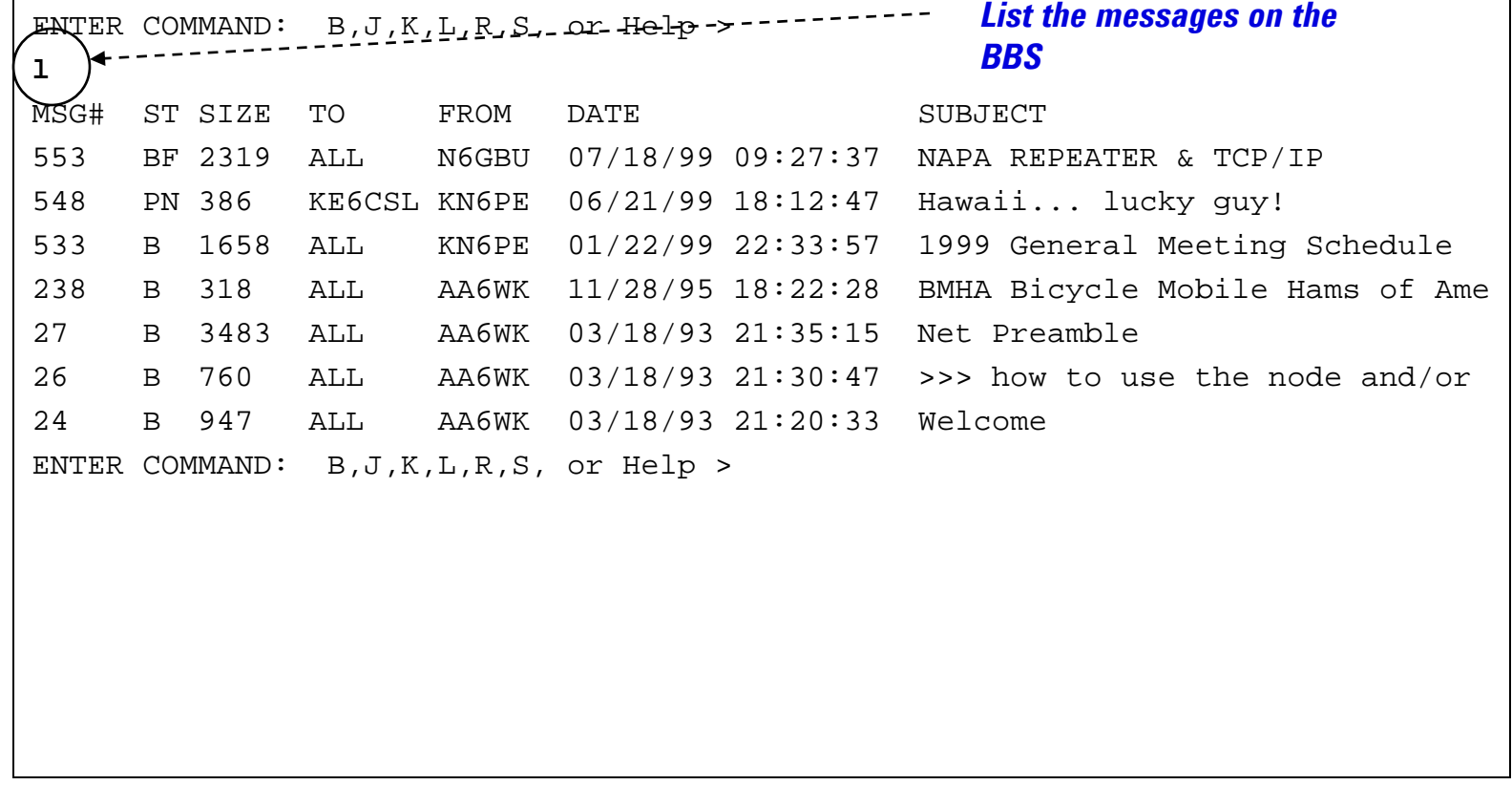

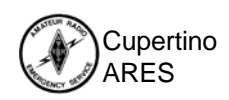

Introduction to Packet Radio

## **Reading BBS Messages**

*Using the 'Read' command*

ENTER COMMAND: B,J,K,L,R,S, or Help > **r 24**MSG#24 03/18/93 21:20:33 FROM AA6WK TO ALL SUBJECT: WelcomePATH: K6FBWelcome to the Las Cumbres Amateur Radio Club's Bulletin Board.This club also operates K6FB-7 node on 145.050 Mhz. ::All machines are OPEN and they may be used by anyone wishing to do so. Please make use of the K6FB-2 BBS. After reading messages addressed directly to you please delete them. If you originate a message addressed to all, please delete it within the month posted. Thank you for reading this message.... 73 de Las Cumbres Amateur Radio ClubENTER COMMAND: B,J,K,L,R,S, or Help > *Read Message #24*

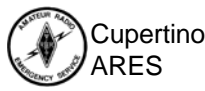

## **Sending a Message**

*Using the 'Send' command*

ENTER COMMAND: B,J,K,L,R,S, or Help > **s w9bjx** ---------------*Send a Message to w9bjx* 67306 BYTES AVAILABLESUBJECT: **Scouting event** *The subject is...* ENTER MESSAGE 556--END WITH CTRL-Z OR /EX ON A SINGLE LINE **Hi Andy, If you want more information about Jamboree on the Air (JOTA), check out the ARRL's web site at www.arrl.org and search for JOTA.regards, jim ' kn6pe /EX "/EX"** *ends message entry* MESSAGE SAVEDENTER COMMAND: B,J,K,L,R,S, or Help > **l** *Do a* **"l"** *List to verify*  MSG# ST SIZE TO FROM DATE SUBJECT *its there!*556 PN 177 W9BJX KN6PE 09/06/99 20:45:48 Scouting event 553 BF 2319 ALL N6GBU 07/18/99 09:27:37 NAPA REPEATER & TCP/IP  $\cdot$ : ENTER COMMAND: B,J,K,L,R,S, or Help > Monday, **Cupertino** December 20, Introduction to Packet Radio 2004 ARES

16

## **Reading, deleting a Message**

*Using the 'Read' and 'Kill' command*

ARES

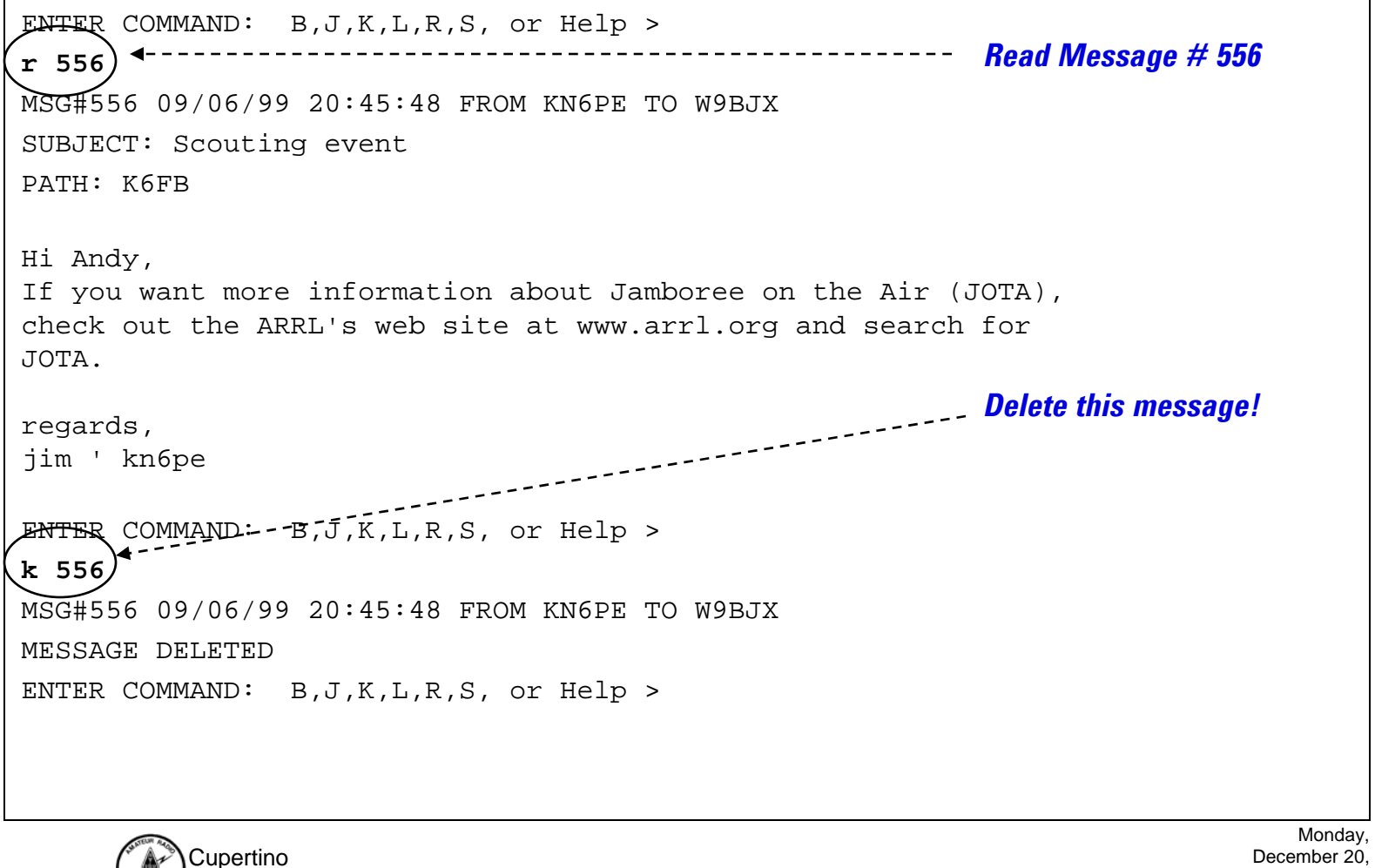

## **Ending a BBS session**

*Using the 'Bye' command*

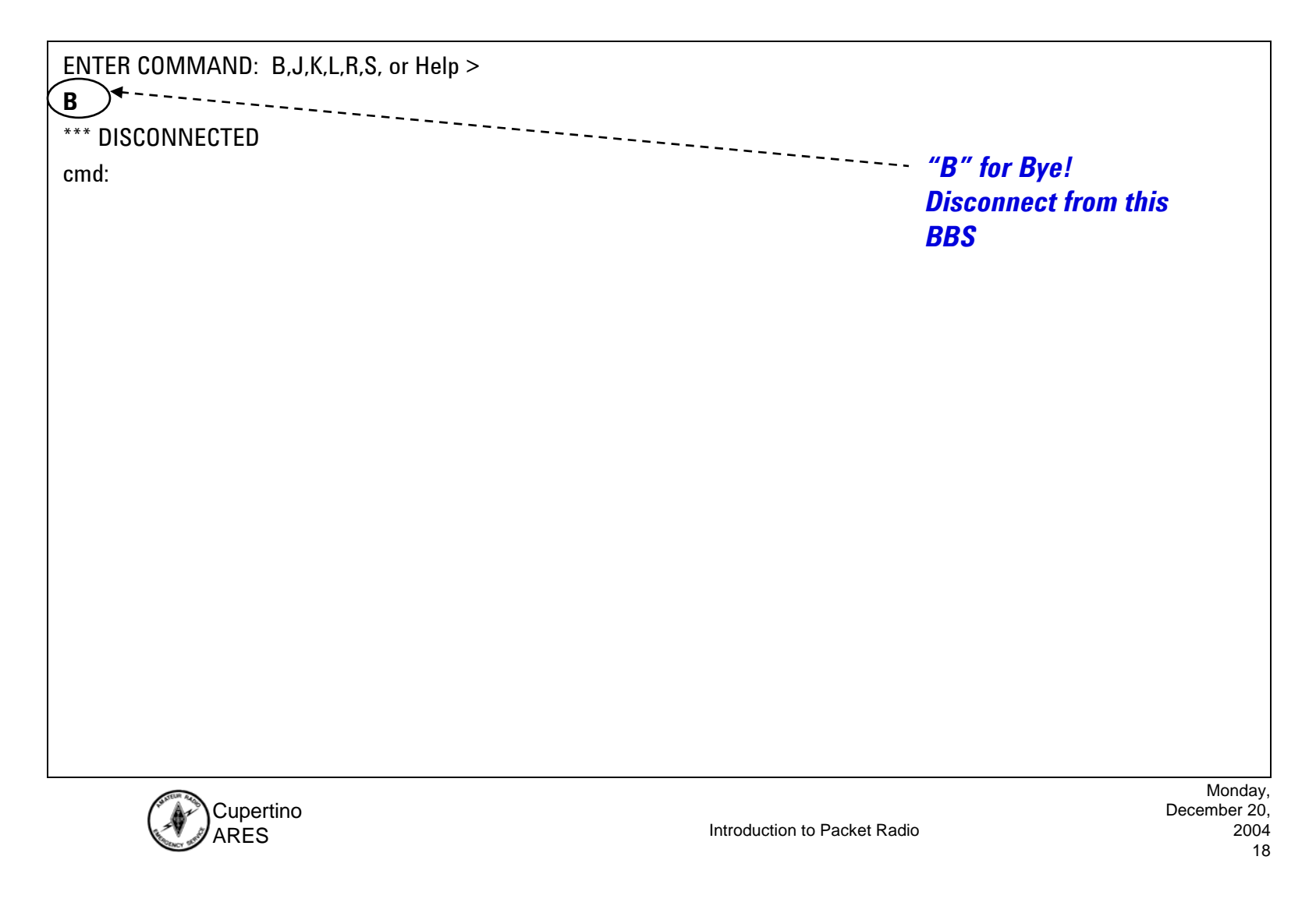

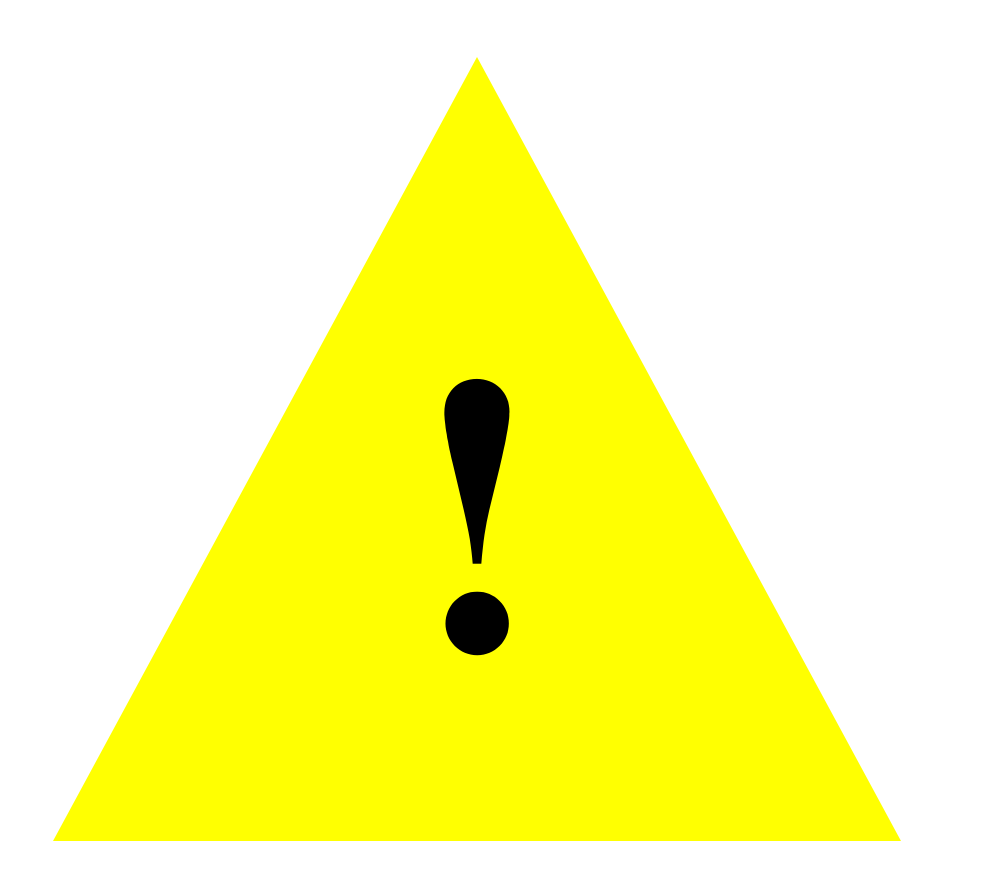

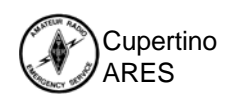

Introduction to Packet Radio